# **РАЗЪЕМЫ ДЛЯ ПОДКЛЮЧЕНИЯ ПОРТАТИВНЫХ УСТРОЙСТВ**

Портативные медиаустройства подключаются к мультимедийному центру, расположенному в вещевом ящике центральной консоли. Пассажиры на задних сиденьях могут использовать для подключения разъемы задней части центральной консоли. С помощью привода CD/DVD на центральной консоли можно воспроизводить оптические диски.

Предусмотрено подключение следующих портативных устройств:

Накопители USB (например, карты флеш-памяти). Устройства должны иметь формат файловой системы FAT или FAT32.

#### **ПРИМЕЧАНИЯ**

Не рекомендуется оставлять внешние жесткие диски в автомобиле на длительное время, так как это может повлечь уменьшение срока службы устройства.

- · Оптические мультимедийные носители (музыкальные компакт-диски или DVD-диски).
- · iPod: предусмотрена поддержка iPad, iPod Touch, iPhone, iPod Nano, iPod Classic Gen4, Gen5, Gen6, полная функциональность для более ранних моделей не гарантируется. iPod Classic Gen1, Gen2, Gen3 и iPod Shuffle не поддерживаются.
- · Устройства мультимедиа, поддерживающие HDMI или MHL.

При подключении устройств iPod, накопителей или устройств с беспроводной технологией **Bluetooth**® управлять ими и выполнять поиск можно с сенсорного экрана. Многие элементы управления аналогичны тем, что используются при воспроизведении компакт-дисков.

#### **ОСТОРОЖНО!**

Покидая автомобиль, отсоединяйте iPod. Несоблюдение этого условия может привести к разряду батареи iPod.

#### **ПРИМЕЧАНИЯ**

Мультимедийная система может воспроизводить файлы форматов MP3, WMA, WAV, AIFF, M4A, FLAC, AAC, AMR, LPCM и ALAC. Возможно воспроизведение и файлов в других форматах.

Чтобы качество воспроизведения было максимальным, для мультимедийных файлов на устройствах USB рекомендуется формат, обеспечивающий сжатие без потерь. В случае сжатия файлов битрейт должен быть не менее 192 кбит/с (настоятельно рекомендуется более высокий битрейт).

### **ПРИМЕЧАНИЯ**

iPod - это товарный знак Apple Inc., зарегистрированный в США и других странах.

#### **ПРИМЕЧАНИЯ**

Некоторые MP3-проигрыватели имеют собственную файловую систему, не поддерживаемую данной аудиосистемой . Чтобы использовать такой MP3-проигрыватель, необходимо перевести его в режим **USB Removable Device** (Съемное устройство USB) или в режим **Mass Storage Device** (Накопитель большой емкости).

#### **BLUETOOTH®-СОЕДИНЕНИЕ:**

Для получения информации о сопряжении и подключении устройств при помощи технологии беспроводной связи **Bluetooth**. См. УСТАНОВКА СОЕДИНЕНИЯ И ПОДКЛЮЧЕНИЕ С ПОМОЩЬЮ МУЛЬТИМЕДИЙНОГО ПРОИГРЫВАТЕЛЯ.

Для получения дополнительной информации о технологии беспроводной связи **Bluetooth**. См. ИНФОРМАЦИЯ О BLUETOOTH®.

Список совместимых устройств **Bluetooth** можно найти на сайте Land Rover по адресу **www.landrover.com**.

Перечисленные на веб-сайте устройства **Bluetooth** проверены на совместимость с автомобилями Jaguar Land Rover. Функционирование зависит от версии программного обеспечения устройства и состояния батареи. Гарантию на устройство предоставляет его изготовитель, а не производитель автомобиля.

# **ПОДКЛЮЧЕНИЕ ПОРТАТИВНОГО УСТРОЙСТВА**

# **ОСТОРОЖНО!**

Перед подсоединением устройства к мультимедийной системе автомобиля прочтите инструкции производителя. Убедитесь, что устройство подходит для применения. Соблюдайте все инструкции по подключению и использованию. Несоблюдение данного требования может привести к повреждению мультимедийной системы автомобиля или мультимедийного устройства.

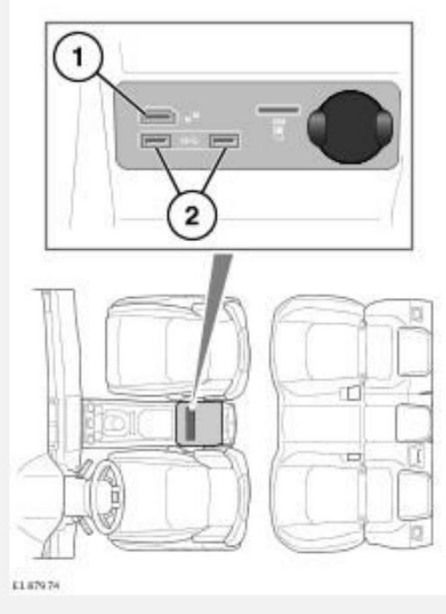

Подключите устройство в соответствующее гнездо:

- 1. Разъем HDMI/MHL.
- 2. Гнезда USB.

#### **ПРИМЕЧАНИЯ**

Для подключения к гнезду USB используйте кабель из комплекта мультимедийного устройства.

#### **ПРИМЕЧАНИЯ**

Для устройств Apple рекомендуется использовать высококачественные кабели, так как это позволит улучшить работу этих устройств.

#### **ПРИМЕЧАНИЯ**

Запрещается использовать концентратор USB для подключения нескольких USBустройств к мультимедийной системе.

#### **ПРИМЕЧАНИЯ**

При подключении устройств к USB- портам выполняется их подзарядка. Воспроизведение с полностью разряженных устройств не осуществляется.

#### **ПРИМЕЧАНИЯ**

На устройствах с высокой рабочей мощностью, которые требуют более 7,5 Вт для зарядки , может не отображаться индикатор во время зарядки. Подзарядка данных устройств может осуществляться без отображения индикатора.

#### **ПРИМЕЧАНИЯ**

Зарядка устройств HDMI не производится.

#### **ПРИМЕЧАНИЯ**

На устройствах Apple должна быть установлена последняя версия системы iOS. В противном случае не гарантируется полная поддержка устройств.

#### **ПРИМЕЧАНИЯ**

Такие опции , как **Repeat** (Повтор) и **Shuffle** (Воспроизведение в случайном порядке), действуют в отношении текущего устройства. После переключения на другое устройство опции необходимо активировать заново. Ранее выбранные функции **Repeat** (Повтор) и **Shuffle** (Воспроизведение в случайном порядке) отключаются при создании новой очереди.

# **ПРИМЕЧАНИЯ**

Наличие разъемов зависит от комплектации автомобиля.

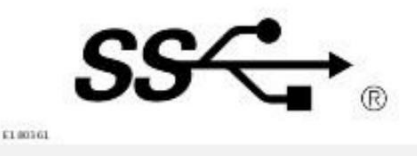

Логотип SuperSpeed USB Trident является зарегистрированным товарным знаком компании USB Implementer Forum, Inc.

# **ОРГАНЫ УПРАВЛЕНИЯ ПОРТАТИВНЫМИ УСТРОЙСТВАМИ**

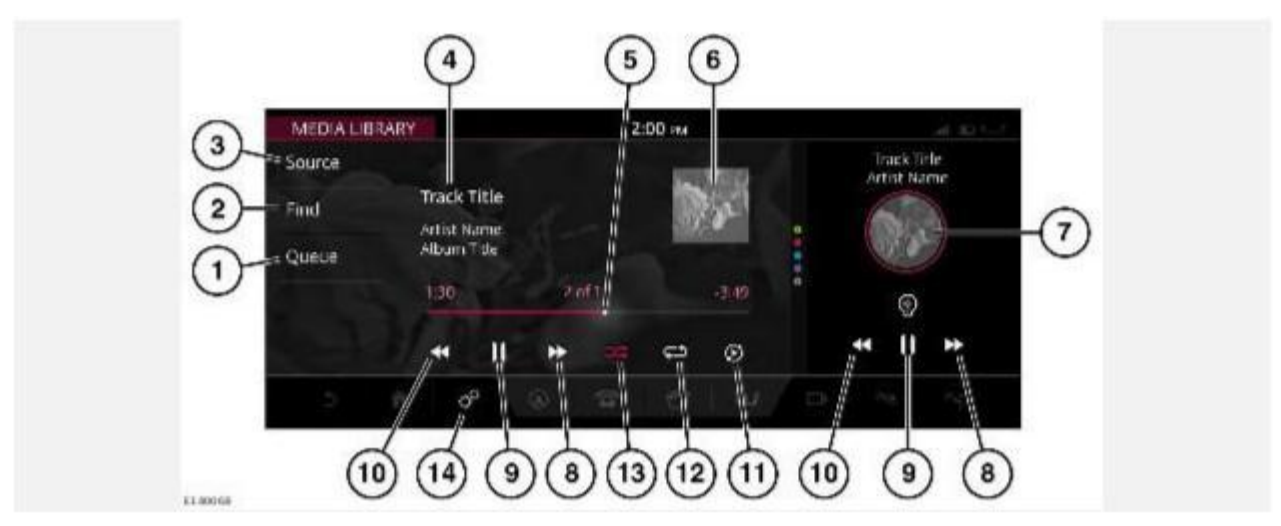

#### **ВНИМАНИЕ!**

Водитель не должен отвлекаться на сенсорный экран или работать с ним во время движения автомобиля. Отвлечение водителя от управления может привести к авариям с тяжелыми травмами или смертельным исходом.

#### **ВНИМАНИЕ!**

Длительное воздействие громких звуков (более 85 децибел) может отрицательно сказаться на слухе.

Выберите портативное медиаустройство на экране **SELECT SOURCE** (Выбор источника). См. УПРАВЛЕНИЕ УСТРОЙСТВАМИ.

К портативным устройствам относятся **Media Library** (Мультимедийная библиотека) (внутреннее устройство памяти), компакт-диски, iPod, iPad, iPhone, USB-накопители, устройства HDMI, MHL и устройства с беспроводной технологией **Bluetooth**®.

1. **Queue** (Очередь воспроизведения): открывает текущую очередь воспроизведения композиций, выбранных с портативных мультимедийных устройств. Для добавления дорожки, альбома, исполнителя или жанра длительно коснитесь соответствующего элемента в любое время. Всплывающий список содержит дальнейшие указания.

#### **ПРИМЕЧАНИЯ**

Текущая очередь воспроизведения будет сброшена при выборе композиции, альбома, исполнителя или жанра, не включенного в очередь воспроизведения.

2. **Find** (Поиск): коснитесь, чтобы выбрать

пиктограмму **исполнителя**, **альбома** или **композиции** для отображения результатов в алфавитном порядке. Коснитесь пиктограммы **аналогичных композиций**для просмотра доступных дополнительных опций: **Genres** (Жанры), **Videos** (Видео), **Folder Browse**(Просмотр папки) и т. д.

Выберите **Folder Browse** (Просмотр папки) для просмотра содержимого подключенного устройства. Отображение содержимого определяется файловой структурой.

Чтобы начать воспроизведение, выберите файл. Выберите подпапку для просмотра ее содержимого.

Для возврата к экрану **MEDIA LIBRARY** (Мультимедийная библиотека) коснитесь пиктограммы **возврата**.

3. Source (Источник)**: отображает все источники мультимедиа.** Список мультимедийных источников автоматически обновляется при подключении новых устройств.

# **ПРИМЕЧАНИЯ**

Качество звука и уровень громкости подключаемых устройств могут значительно отличаться.

4. Отображение информации о композиции: коснитесь отображаемого текста для просмотра списка композиций в альбоме. Коснитесь еще раз, чтобы вернуться к отображению информации о текущей композиции.

# **ПРИМЕЧАНИЯ**

Информация отображается только для тех подключенных устройств, которые поддерживают метки ID3.

# **ПРИМЕЧАНИЯ**

На панели приборов также отображается информация о композиции.

5. Интерактивный индикатор времени воспроизведения: коснитесь или перемещайте ползунок, чтобы перемотать вперед или назад текущую композицию.

#### **ПРИМЕЧАНИЯ**

Эта функция доступна только для подключенных устройств, поддерживающих функцию интерактивного индикатора времени воспроизведения.

6. Отображение обложки альбома: коснитесь для просмотра списка композиций в альбоме, очереди воспроизведения или информации о текущей композиции. Коснитесь еще раз или нажмите пиктограмму **возврата**, чтобы вернуться к предыдущему экрану.

#### **ПРИМЕЧАНИЯ**

Если мультимедийный файл распознан **Gracenote**®, отображается обложка альбома. Если обложка альбома не распознана, будет отображаться стандартное изображение.

- 7. Ярлык мультимедийной библиотеки: коснитесь, чтобы открыть экран **MEDIA LIBRARY** (Мультимедийная библиотека).
- 8. Пропуск или перемотка вперед:

Коснитесь и отпустите для перехода к следующей композиции.

Нажмите и удерживайте кнопку для перемотки текущей композиции вперед. Воспроизведение возобновится после отпускания.

Проведите пальцем по сенсорному экрану справа налево, чтобы перейти к следующей композиции.

- 9. Пауза/воспроизведение: выберите для приостановки воспроизведения. Для возобновления воспроизведения нажмите кнопку еще раз.
- 10. Пропуск или перемотка назад:

Коснитесь и отпустите для перехода к предыдущей композиции.

Нажмите и удерживайте кнопку для перемотки текущей композиции назад. Воспроизведение возобновится после отпускания.

Проведите пальцем по сенсорному экрану слева направо, чтобы перейти к предыдущей композиции.

11. Пиктограмма **аналогичных композиций**: при выборе данной опции автоматически создается список воспроизведения с похожими композициями. Эту функцию можно использовать в любое время для создания нового списка на основе воспроизводимой в данный момент композиции.

### **ПРИМЕЧАНИЯ**

Время загрузки зависит от типа содержимого.

#### **ПРИМЕЧАНИЯ**

Если выбран компакт-диск, пиктограмма **аналогичных композиций** заменяется пиктограммой **копирования**. По завершении копирования компакт-диска отображается сообщение.

- 12. Пиктограмма **повтора**: коснитесь для непрерывного повтора текущей композиции. Пиктограмма **повтора** подсвечивается, если выбрана соответствующая функция. Нажмите еще раз для отмены.
- 13. Пиктограмма **случайного порядка**: коснитесь для воспроизведения текущей очереди в случайном порядке. Пиктограмма **воспроизведения в случайном порядке** подсвечивается, если выбрана соответствующая функция. Нажмите еще раз для отмены.

14. Пиктограмма **настроек**: коснитесь для выбора всплывающего меню **SETTINGS** (Настройки). Выберите **All Settings** (Все настройки). Выберите **Features** (Функции). Выберите **Media** (Мультимедийная система). Выберите меню **Media Player Settings** (Настройки медиапроигрывателя) для импортирования и удаления файлов из памяти автомобиля.

# **ВОСПРОИЗВЕДЕНИЕ С ПОРТАТИВНОГО УСТРОЙСТВА**

Используйте органы управления сенсорного экрана для управления воспроизведением композиций при использовании USB-накопителя или совместимого устройства Apple.

Используйте органы управления сенсорного экрана для управления воспроизведением композиций при использовании устройства с беспроводной технологией **Bluetooth**®. Некоторые функции управления могут быть недоступны в зависимости от того, поддерживаются ли они устройством и мультимедийным проигрывателем.

Если используется мультимедийное устройство, подключенное к гнезду HDMI/MHL, то управлять воспроизведением композиций необходимо с самого устройства.

# **ОСТОРОЖНО!**

Не рекомендуется подключать жесткий диск с помощью разъема USB. Эти устройства не предназначены для использования в автомобиле и могут быть повреждены.

# **ПОДКЛЮЧЕНИЕ НЕСКОЛЬКИХ УСТРОЙСТВ**

К интерфейсу для подключения портативных мультимедийных устройств можно одновременно подключить несколько устройств. Используйте сенсорный экран, чтобы переключаться между подключенными устройствами. Для переключения источников нажимайте кнопки **iPod**, **USB**, **Bluetooth** или **HDMI/HML**.

#### **ПРИМЕЧАНИЯ**

Только для устройств USB и iPod: при переключении на предыдущее устройство с другого нового подключенного устройства воспроизведение возобновляется с места, в котором оно было остановлено. См. ПОДКЛЮЧЕНИЕ ПОРТАТИВНОГО УСТРОЙСТВА.

# **УСТАНОВКА СОЕДИНЕНИЯ И ПОДКЛЮЧЕНИЕ С ПОМОЩЬЮ МУЛЬТИМЕДИЙНОГО ПРОИГРЫВАТЕЛЯ**

# **ПРИМЕЧАНИЯ**

Процедура сопряжения и подключения мультимедийного устройства к автомобильной системе с использованием самого мультимедийного устройства различается в зависимости от его модели.

1. Включите зажигание и убедитесь, что сенсорный экран включен.

- 2. На экране **MEDIA CONTROL** (Управление мультимедийной системой) нажмите пиктограмму **настроек**. Выберите **All Settings** (Все настройки) во всплывающем меню **SETTINGS** (Настройки). Далее выберите **Features** (Функции), затем **Bluetooth**.
- 3. Отобразится окно **BLUETOOTH SETTINGS** (Настройки BLUETOOTH). Выберите **Pair New Device**(Cопряжение нового устройства).
- 4. Система с беспроводной технологией **Bluetooth**® автомобиля остается доступной для обнаружения, когда открыт экран сопряжения.
- 5. Выполните поиск устройств с портативного устройства.

На некоторых переносных устройствах этот процесс называется сопряжением нового устройства. Для получения дополнительной информации см. руководство по эксплуатации устройства.

Название автомобиля, доступное при поиске, совпадает с наименованием автомобиля.

6. После обнаружения имени автомобиля следуйте указаниям на экране.

При появлении запроса нажмите **Yes** (Да) для подтверждения сопряжения. На некоторых устройствах процесс сопряжения завершается на этом этапе.

Однако на других устройствах система автомобиля выведет на экран PIN-код. При получении соответствующей инструкции введите этот PIN-код на устройстве или выберите **Yes** (Да) для подтверждения того, что PIN-код, отображаемый на устройстве, и PIN-код автомобиля совпадают.

- 7. После сопряжения и подключения мультимедийного устройства к системе отображается подтверждающее сообщение. Коснитесь пиктограммы **возврата** или вернитесь к ранее выбранному источнику мультимедиа и выберите **Source** (Источник).
- 8. Выберите мультимедийное устройство в отображаемом списке вариантов.

# **ПРИМЕЧАНИЯ**

Если подключить устройство Apple к разъему USB во время воспроизведения мультимедийных данных с устройства Apple через беспроводное соединение, данное соединение будет разорвано. Чтобы восстановить беспроводное подключение, необходимо отключить USB-соединение и снова подключить устройство Apple через экран **BLUETOOTH SETTINGS** (Настройки Bluetooth).

# **ПРИМЕЧАНИЯ**

Для синхронизации устройств Apple, содержащих большой объем мультимедийных данных, может потребоваться значительное время. Во время этой операции доступ к воспроизведению возможен только через мультимедийный проигрыватель устройства Apple. Голосовое управление будет недоступно.

# **ПРИМЕЧАНИЯ**

После завершения синхронизации устройства Apple с мультимедийной системой станет доступным управление устройством через мультимедийную систему или систему голосового управления. Если список воспроизведения устройства Apple был обновлен после предыдущей синхронизации, устройство необходимо заново синхронизировать с мультимедийной системой. На время этой операции голосовое управление устройствами Apple становится недоступным.

Для получения дополнительной информации о технологии беспроводной связи **Bluetooth**®. См. ИНФОРМАЦИЯ О BLUETOOTH®.

# **СМЕНА/ОТСОЕДИНЕНИЕ УСТРОЙСТВА**

Для подключения или отключения сопряженного устройства с беспроводной технологией **Bluetooth**®:

- 1. Коснитесь пиктограммы настроек<sup>1</sup> на любом экране. Выберите All Settings (Все настройки) во всплывающем меню **SETTINGS** (Настройки).
- 2. Выберите **Features** (Функции). Выберите **Phone** (Телефон). Выберите **Bluetooth settings** (Настройки Bluetooth). Или выберите **Features** (Функции). Выберите **Bluetooth**.
- 3. Отобразится окно **BLUETOOTH SETTINGS** (Настройки BLUETOOTH). Выберите **Paired Devices**(Сопряженные устройства).
- 4. Отобразится перечень сопряженных устройств. Выберите **Connect** (Подключить) или **Disconnect**(Отключить).

Чтобы отключить сопряжение устройства **Bluetooth**:

- 1. Коснитесь пиктограммы настроек<sup>1</sup> на любом экране. Выберите All Settings (Все настройки) во всплывающем меню **SETTINGS** (Настройки).
- 2. Выберите **Features** (Функции). Выберите **Phone** (Телефон). Выберите **Bluetooth settings** (Настройки Bluetooth). Или выберите **Features** (Функции). Выберите **Bluetooth**.
- 3. Отобразится окно **BLUETOOTH SETTINGS** (Настройки BLUETOOTH). Выберите **Paired Devices**(Сопряженные устройства).
- 4. Отобразится перечень сопряженных устройств. Выберите наименование устройства, а затем **Forget Device** (Забыть устройство).

Чтобы отказаться от использования всех сопряженных устройств **Bluetooth**:

- 1. Коснитесь пиктограммы настроек<sup>1</sup> на любом экране. Выберите All Settings (Все настройки) во всплывающем меню **SETTINGS** (Настройки).
- 2. Выберите **Features** (Функции). Выберите **Phone** (Телефон). Выберите **Bluetooth settings** (Настройки Bluetooth). Или выберите **Features** (Функции). Выберите **Bluetooth**.
- 3. Отобразится окно **BLUETOOTH SETTINGS** (Настройки BLUETOOTH). Выберите **Forget All Devices**(Забыть все устройства).

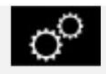

Пиктограмма **настроек**<sup>1</sup>.

# **КОПИРОВАНИЕ/ИМПОРТ ФАЙЛОВ**

Внутреннее устройство памяти автомобиля, которое используется для хранения данных системы навигации, системы голосового управления и метаданных, также позволяет сохранять мультимедийные файлы с помощью следующих методов:

Импорт мультимедийных данных с USB-накопителей (через экран **MEDIA PLAYER SETTINGS** (Настройки мультимедийного проигрывателя)). Выберите пиктограмму **Settings** (Настройки), чтобы открыть всплывающее меню **SETTINGS** (Настройки). Выберите **All Settings** (Все настройки). Выберите **Features** (Функции). Выберите **Media** (Мультимедийная система). Выберите **Media Player Settings** (Настройки медиапроигрывателя). См. УПРАВЛЕНИЕ УСТРОЙСТВАМИ.

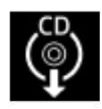

Импорт мультимедийных данных с загруженного CD-диска. Выберите пиктограмму **копирования данных CD-диска**. По завершении копирования компакт-диска отображается сообщение.

# **ОРГАНЫ УПРАВЛЕНИЯ МУЛЬТИМЕДИЙНЫМ ВИДЕОПРОИГРЫВАТЕЛЕМ**

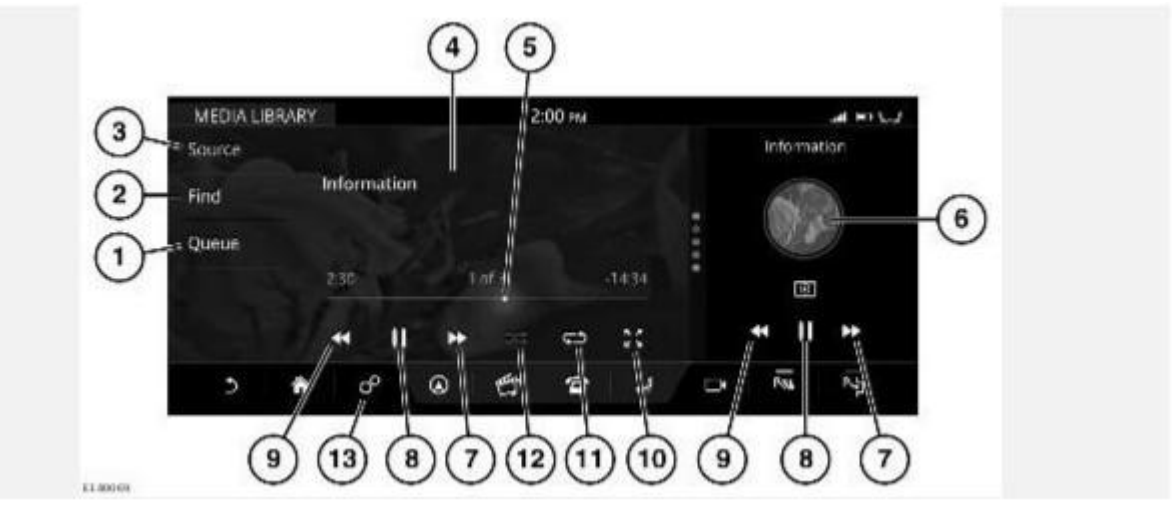

# **ВНИМАНИЕ!**

Пользуйтесь системой, изменяйте настройки и просматривайте сообщения системы, только когда это безопасно.

#### **ВНИМАНИЕ!**

Длительное воздействие громких звуков (более 85 децибел) может отрицательно сказаться на слухе.

#### **ПРИМЕЧАНИЯ**

Система способна воспроизводить файлы форматов MPEG1, MPEG2, WMV9, VC-1, H.264, H.263, MPEG4 ASP, RAW, VP6 и VP8.

#### **ПРИМЕЧАНИЯ**

Чтобы повысить качество воспроизведения, не рекомендуется воспроизводить видеофайлы с разрешением выше 1080p.

#### **ПРИМЕЧАНИЯ**

На качество воспроизведения видео также влияет скорость обмена данными с накопителем USB 3.

- 1. **Queue** (Очередь воспроизведения): открывает текущую последовательность видеофайлов, выбранных на соответствующем устройстве.
- 2. **Find** (Поиск): коснитесь для поиска или выбора в списке видеофайлов. Отображаются в алфавитном порядке.
- 3. **Source** (Источник): коснитесь, чтобы отобразить все источники мультимедиа.

# **ПРИМЕЧАНИЯ**

Медиаисточники, например DVD или накопители USB 3, отображаются, только если они подключены.

- 4. Воспроизведение видео: коснитесь для выбора полноэкранного режима или дождитесь выключения экрана предварительного просмотра. Элементы управления можно вывести в любое время, повторно коснувшись экрана.
- 5. Интерактивная шкала воспроизведения: коснитесь или перемещайте ползунок, чтобы перемотать вперед или назад текущий видеофайл.
- 6. Ярлык мультимедийной библиотеки: коснитесь, чтобы открыть экран **MEDIA LIBRARY** (Мультимедийная библиотека).
- 7. Пропуск / перемотка вперед:

Коснитесь и отпустите для перехода к следующему видео.

Коснитесь и удерживайте для перемотки текущего видеофайла вперед. При отпускании кнопки возобновляется воспроизведение.

Проведите пальцем по сенсорному экрану справа налево, чтобы перейти к следующему видеофайлу.

- 8. Пауза/Воспроизведение: выберите для приостановки воспроизведения. Для возобновления воспроизведения нажмите кнопку еще раз. При втором касании воспроизведение останавливается, и видеофайл устанавливается в начало.
- 9. Пропуск / перемотка назад:

Коснитесь и отпустите для перехода к предыдущему видео.

Коснитесь и удерживайте для перемотки текущего видеофайла назад. При отпускании кнопки возобновляется воспроизведение.

Проведите пальцем по сенсорному экрану слева направо, чтобы перейти к предыдущему видеофайлу.

- 10. Пиктограмма **Zoom** (Масштаб): выберите одну из двух доступных опций для уменьшения/увеличения масштаба.
- 11. Пиктограмма **Repeat** (Повтор): коснитесь кнопки для непрерывного повтора текущего видеофайла. Пиктограмма **Repeat** (Повтор) подсвечивается, если выбрана соответствующая функция. Нажмите еще раз для отмены.
- 12. Пиктограмма **Shuffle** (Воспроизведение в случайном порядке): коснитесь для воспроизведения видеофайлов в случайном порядке. Пиктограмма **Shuffle** (Воспроизведение в случайном порядке) подсвечивается, если выбрана соответствующая функция. Нажмите еще раз для отмены.
- 13. Пиктограмма **Settings** (Настройки): коснитесь для доступа к всплывающему меню **SYSTEM SETTINGS**(Настройки системы). Выберите **All Settings** (Все настройки). Выберите **Features** (Функции), а затем **Media** (Мультимедиа).

# **ЗАПРЕТ ПРОСМОТРА ВИДЕО ПРИ УПРАВЛЕНИИ АВТОМОБИЛЕМ**

Во время движения автомобиля на сенсорном экране отображается соответствующее сообщение о безопасности, а вывод видеоизображения на дисплей автоматически блокируется.

# **ПОЛНОЭКРАННЫЙ РЕЖИМ ПРОСМОТРА**

При выборе полноэкранного режима используйте элементы управления поиском таким же образом, как и в режиме полноэкранного просмотра.